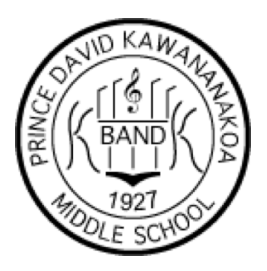

49 Funchal Street Honolulu, Hawaii 96813 Phone: (808) 307 - 0300 www.kawananakoaband.org

# **Sight Reading Factory**

Online Interface for Student Engagement

This program is being incorporated into the Kawananakoa MS Band Curriculum for multiple reasons. It provides students, who are bound to their homes, engagement and enrichment online experiences to maintain the current development of certain aspects such as sight reading rhythms. Students who have their instruments with them will also be able to read melodies from 4 - 32 measures varying in difficulty. Sightreadingfactory.com is the current online program. See below for Instructions on how to sign up. *(You can also get the application for your smart device!)*

#### **Sight Reading Factory iOS8.3 + (Currently no App for Android - Access Web Browser from V.5 +)**

- Application is free and compatible with iPhone, iPad, and iPod Touch.
- Students are allowed to launch and record assignments, and Timed/Regular practice modes with all audio features.

#### How to Generate Sight Reading Exercise

*1. Choose "Go Practice" from dashboard and select your instrument*

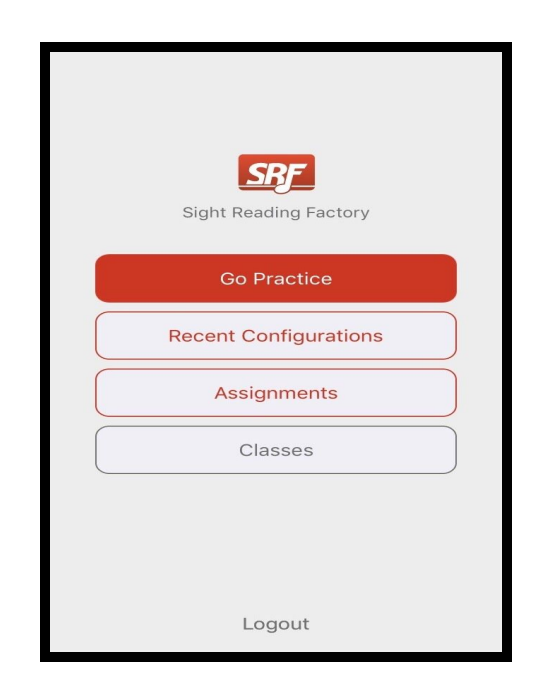

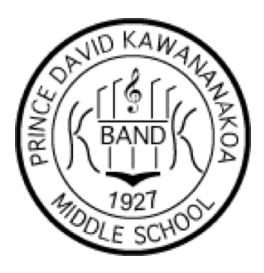

49 Funchal Street Honolulu, Hawaii 96813 Phone: (808) 307 - 0300 www.kawananakoaband.org

*2. Once you have chosen an instrument chosen select a level of difficulty right for you or choose 'Custom' to customize the settings exactly to your needs*

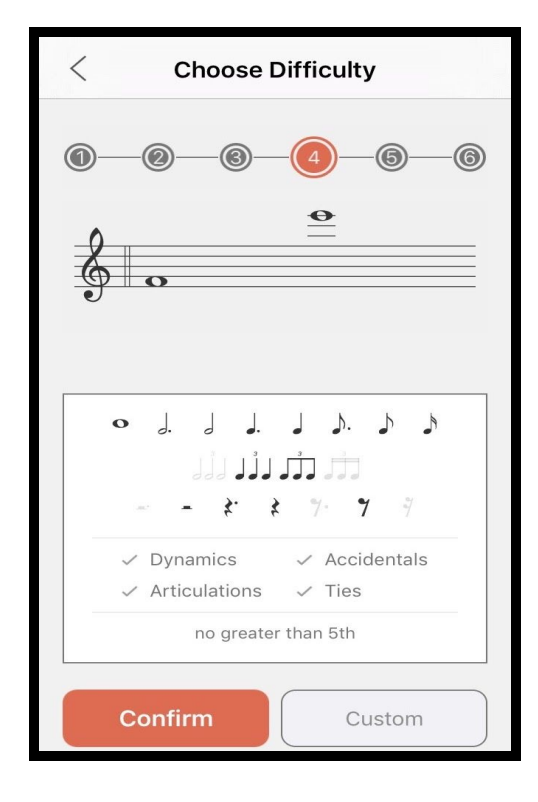

*3. Choose your measure properties. You can even adjust the rhythm difficulty and other elements including pitch range.*

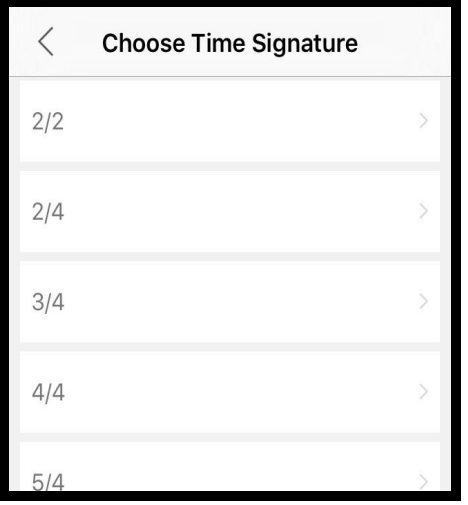

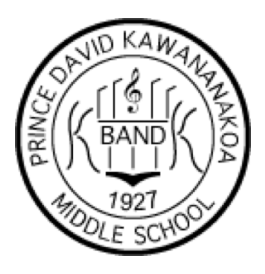

49 Funchal Street Honolulu, Hawaii 96813 Phone: (808) 307 - 0300 www.kawananakoaband.org

*4. Review your choices and tap 'Settings' to set the measure count and optional annotations*

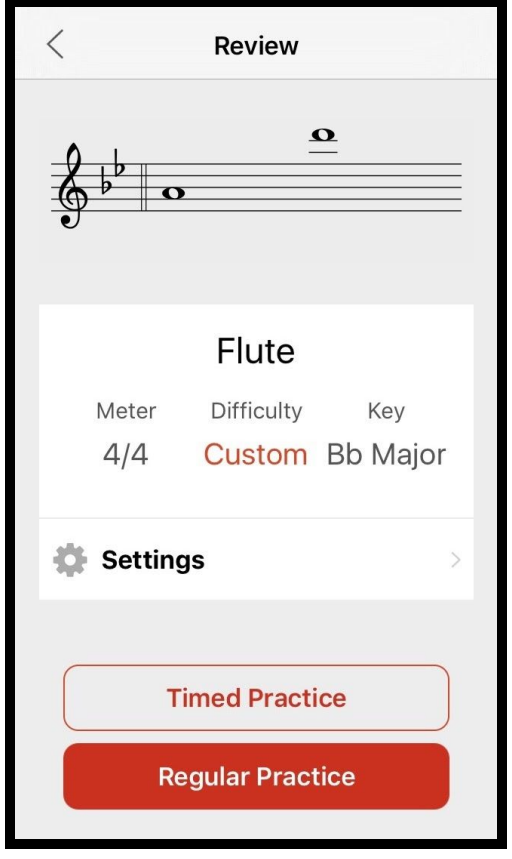

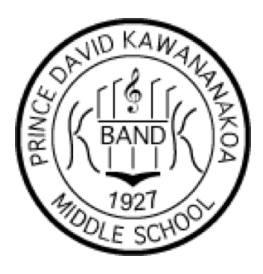

49 Funchal Street Honolulu, Hawaii 96813 Phone: (808) 307 - 0300 www.kawananakoaband.org

*5. Choose 'Timed Practice' to generate sight reading with a countdown timer and optional metronome track, disappearing measures or cursor*

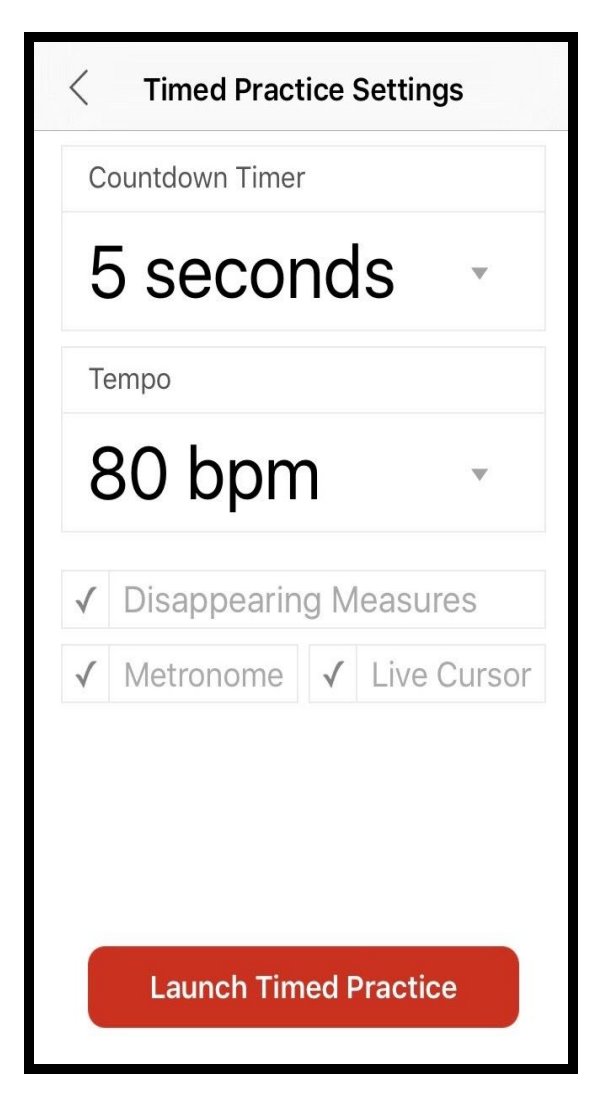

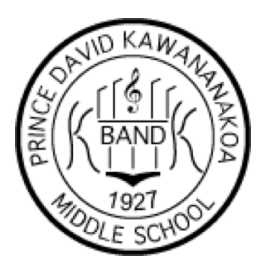

49 Funchal Street Honolulu, Hawaii 96813 Phone: (808) 307 - 0300 www.kawananakoaband.org

*6. Generate your sight reading exercise. Tap the 'Play' icon to listen to an audio recording of the example. Tap 'Another' to generate more exercises.*

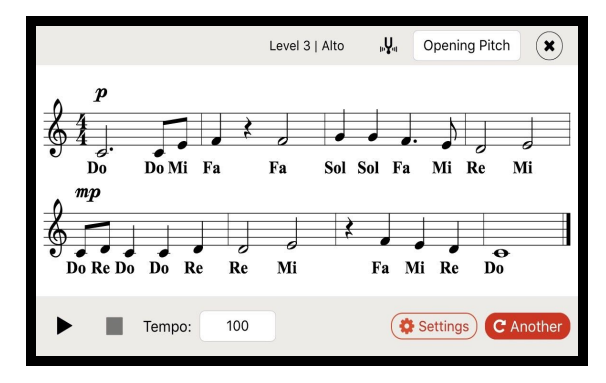

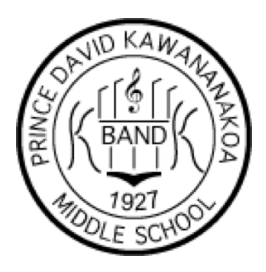

49 Funchal Street Honolulu, Hawaii 96813 Phone: (808) 307 - 0300 www.kawananakoaband.org

How to take an assignment

- *- Choose 'Assignments' from Dashboard, select 'Current' and tap the assignment you wish to take.*
- *- Review the instructions and tap 'Launch Assignment' to select and review your settings and generate the music.*
- *- After the countdown timer has expired start performing the exercise while your device records you.*

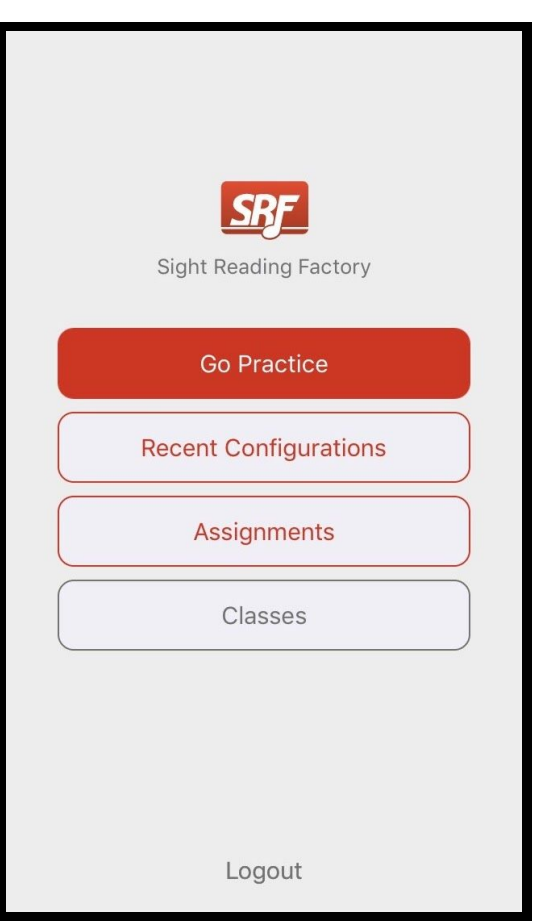

*- Listen to your performance and submit it to your teacher for review or generate a new sight reading exercise and try again.*

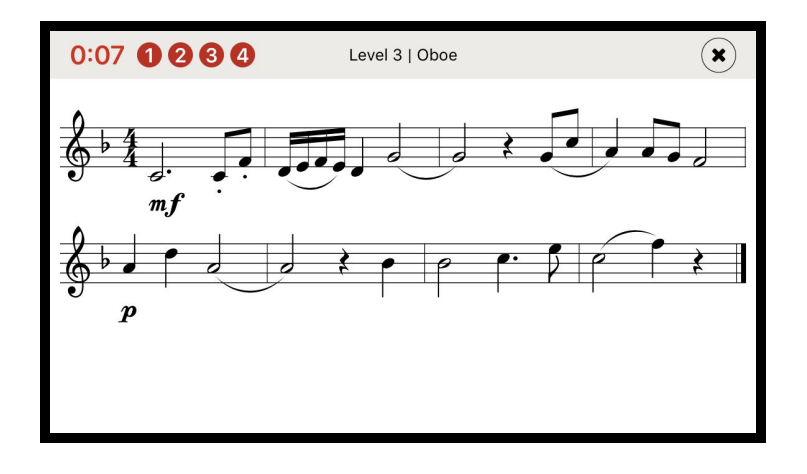

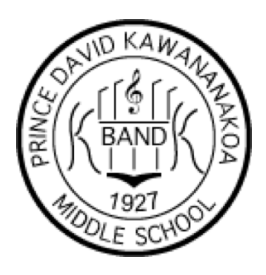

49 Funchal Street Honolulu, Hawaii 96813 Phone: (808) 307 - 0300 www.kawananakoaband.org

How to review an assignment

*- Choose 'Assignments' from Dashboard, select 'Completed' and tap the assignment you wish to review.*

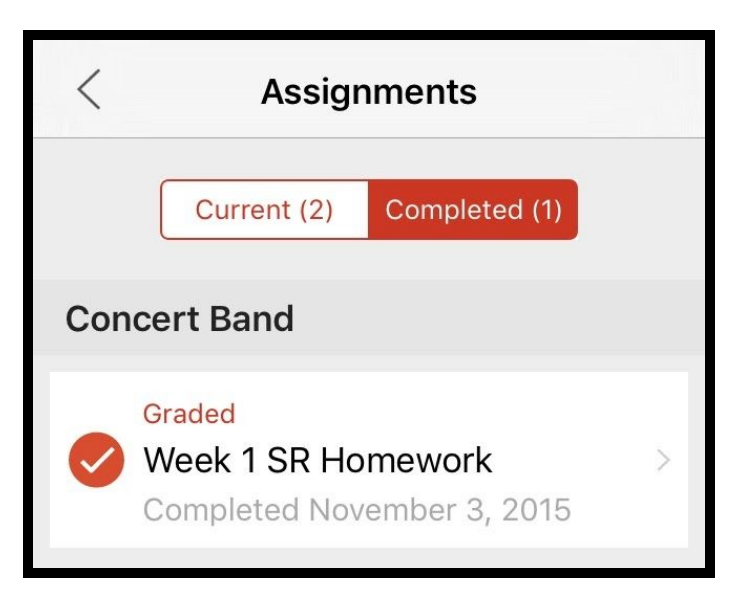

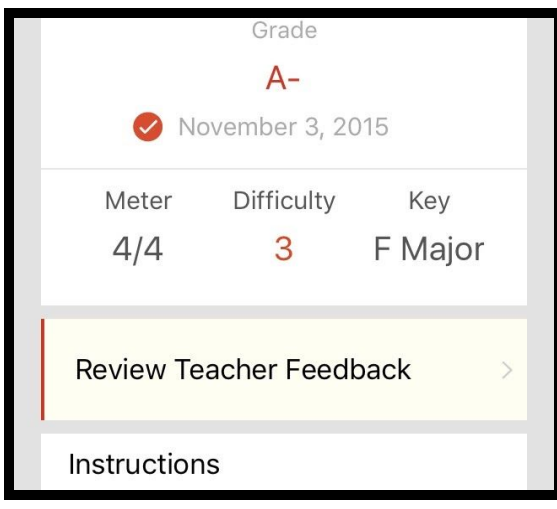

*- Tap 'Review Teacher Feedback' to see any comments your teacher left and tap 'Review' see the music and listen to the recording that you made.*

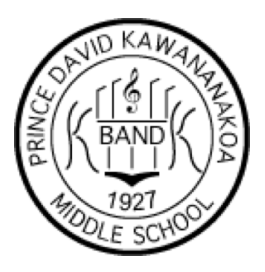

49 Funchal Street Honolulu, Hawaii 96813 Phone: (808) 307 - 0300 www.kawananakoaband.org

#### *For students who are already signed up, skip to number 5.*

- 1. Students will go to the web browser and plug in the following web address
	- a. Student Link: sightreadingfactory.com/student/fq8rr6

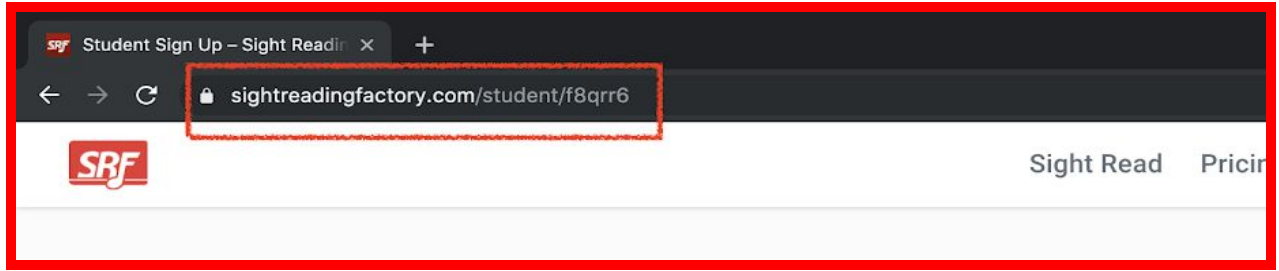

2. Select Age Range

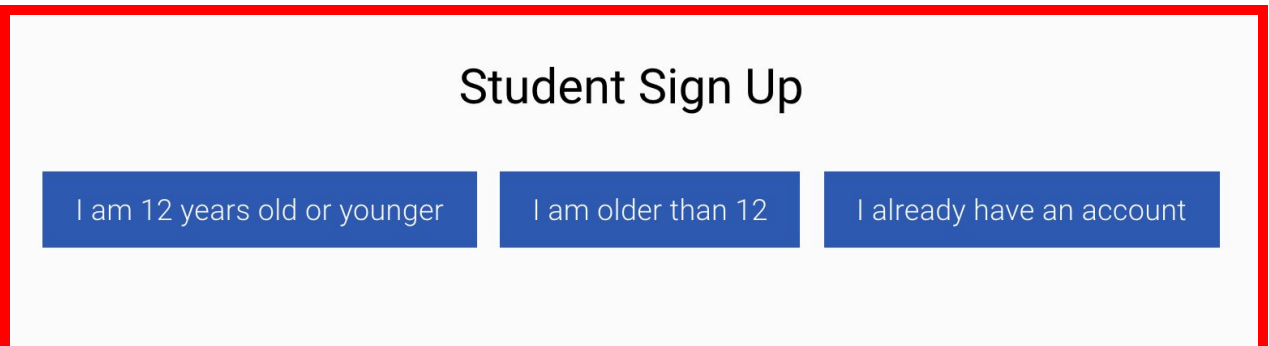

- 3. Students who are older than 12 just need to provide an email in addition to the personal information that the program will ask for once the student selects the option. Students who are 12 y/o and younger only need to provide their personal identification information to gain access into the account.
- 4. Next all students will need to select my class for a subscription to the programming.
	- a. Please select *ONE* class… Preferably your period.
- 5. Your first assignment during this extended spring break is to finish 3 Sight Reading Assignments that I have setup online in each period.
	- a. All instructions and level restrictions are the same

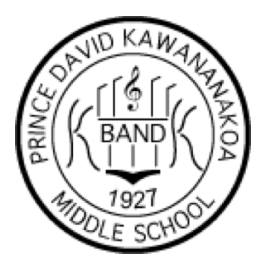

49 Funchal Street Honolulu, Hawaii 96813 Phone: (808) 307 - 0300 www.kawananakoaband.org

- i. Unlimited submissions: Meaning from the release date until the due date, each student can try as many times as they want. Until they have the best possible recording, to then submit.
- ii. You may choose your time signature, key signature, and level. Please choose an appropriate one.
- b. Students with their instruments on hand, please use your instrument and select the appropriate option. (Clarinets must use Bass Clarinet)
- c. Those without instruments, please select the "Rhythm-Only" Option and clap + tizzle the given excerpts.
- d. Headphones/Earbuds are preferred. Anything that relies on Bluetooth will have a small delay… you've been warned.
- e. Mr. Lum will get a notification of those who complete the assignments.

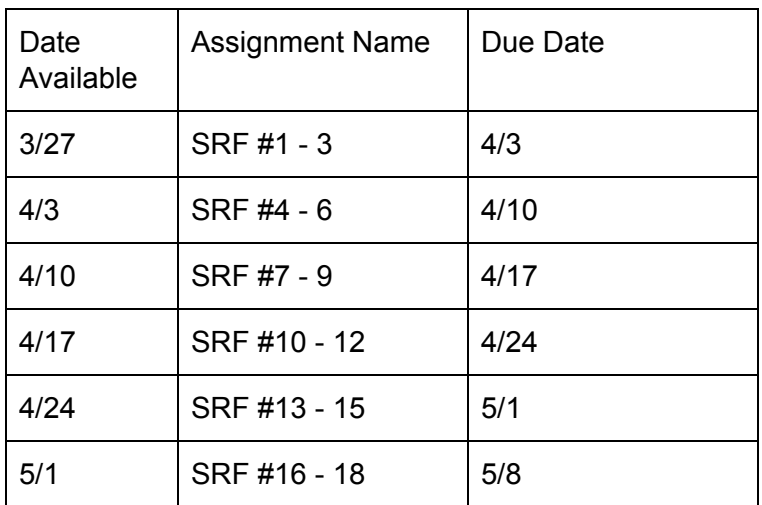

#### Schedule for extended break

Thank you for your cooperation as we strive to provide distance learning experiences to our students in any given situation, no matter the obstacle.

If anyone has any questions regarding these assignments, please contact Mr. Lum at [kawananakoaband@gmail.com](mailto:kawananakoaband@gmail.com) Please leave your name at the bottom so I know who is emailing me.